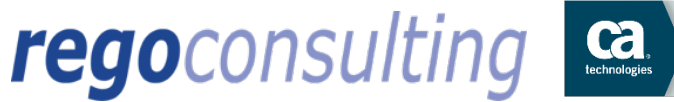

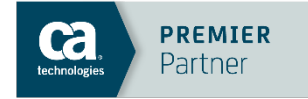

#### www.regoconsulting.com

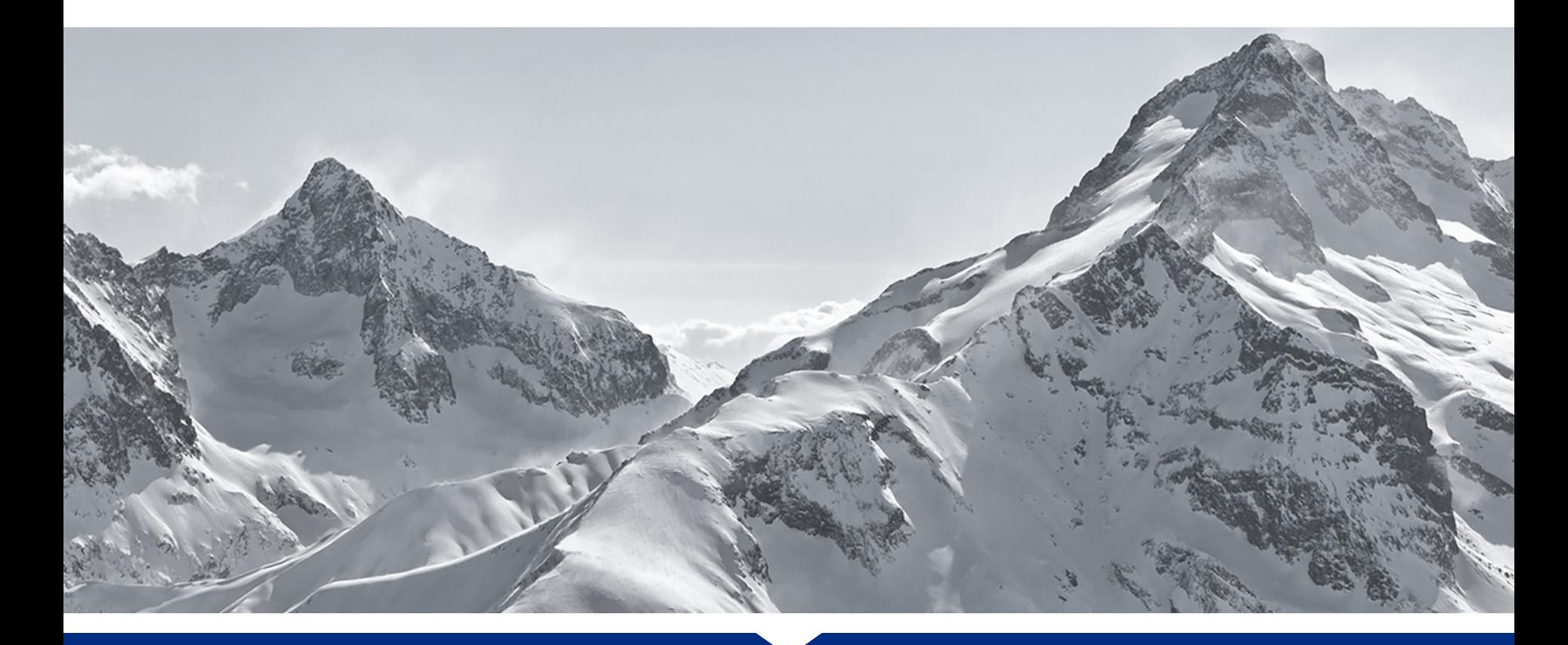

### Jaspersoft Ad-Hoc Reporting

Presented by: Doug Greer | Prepared On: Sept 10, 2015

### **Overview**

- **Introduction**
- Reporting Tools Available
- Why Jaspersoft?
- Jaspersoft Ad-Hoc Demo
- Steps to Migrate to Jaspersoft
- Ad-Hoc Setup

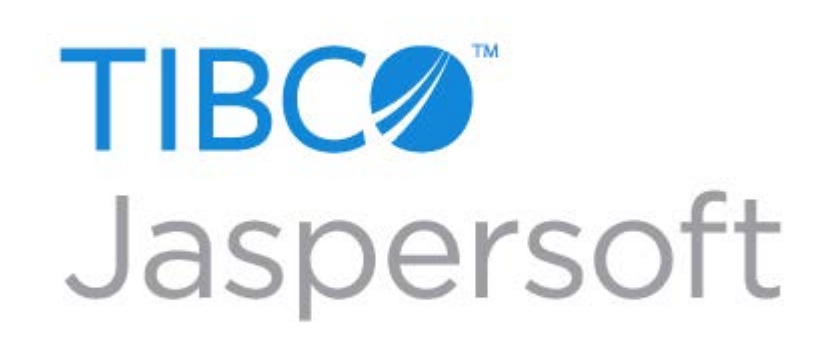

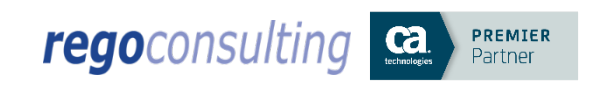

### Jaspersoft Introduction

- New in CA PPM 14.2
- Full Suite of Reporting Tools Runs on top of CA PPM

PREMIER Partner

- Replaces Business Objects
- 

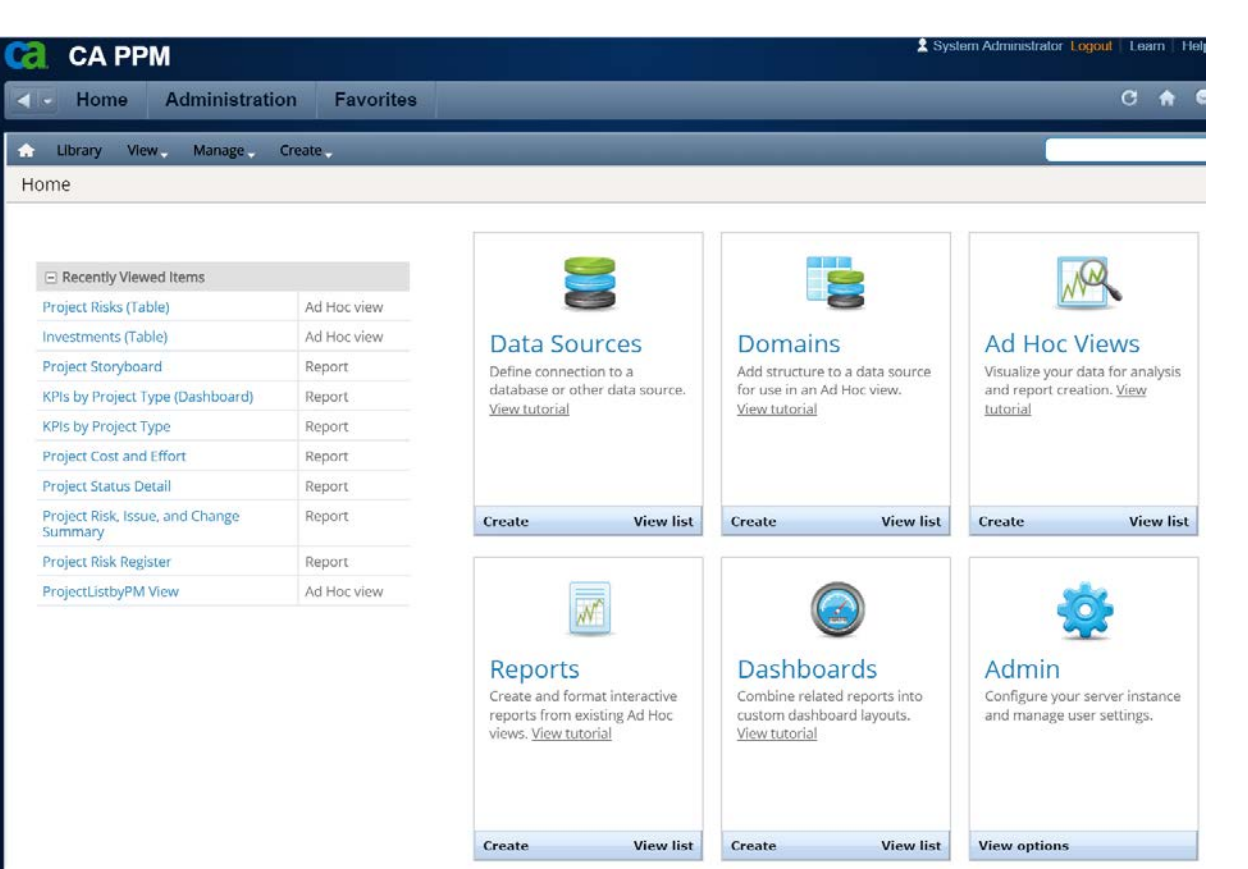

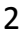

- Studio Reports
	- Pixel perfect
	- Robust reporting abilities

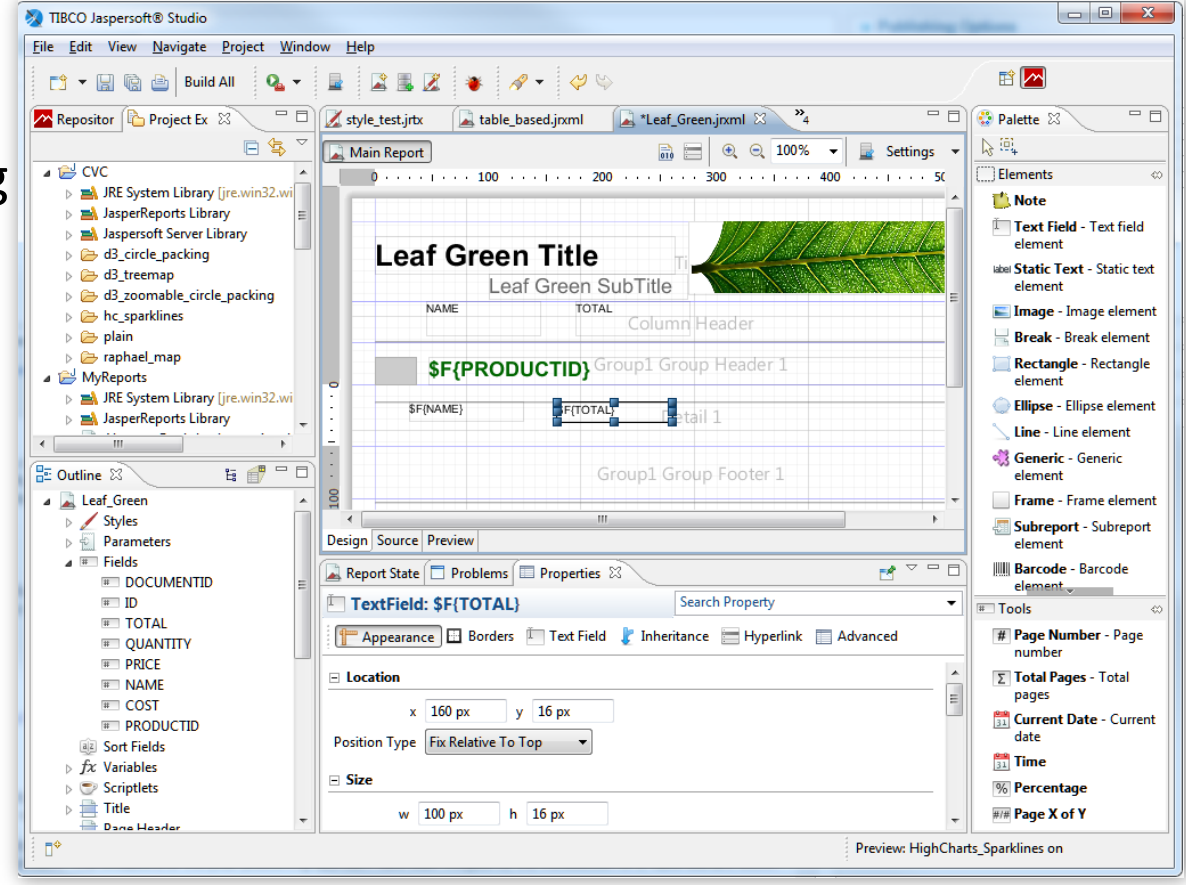

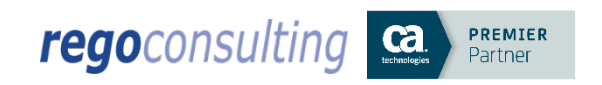

- Ad-Hoc Reports
	- Quick to create
	- Technical background not needed
	- Small amount of training needed

Partner

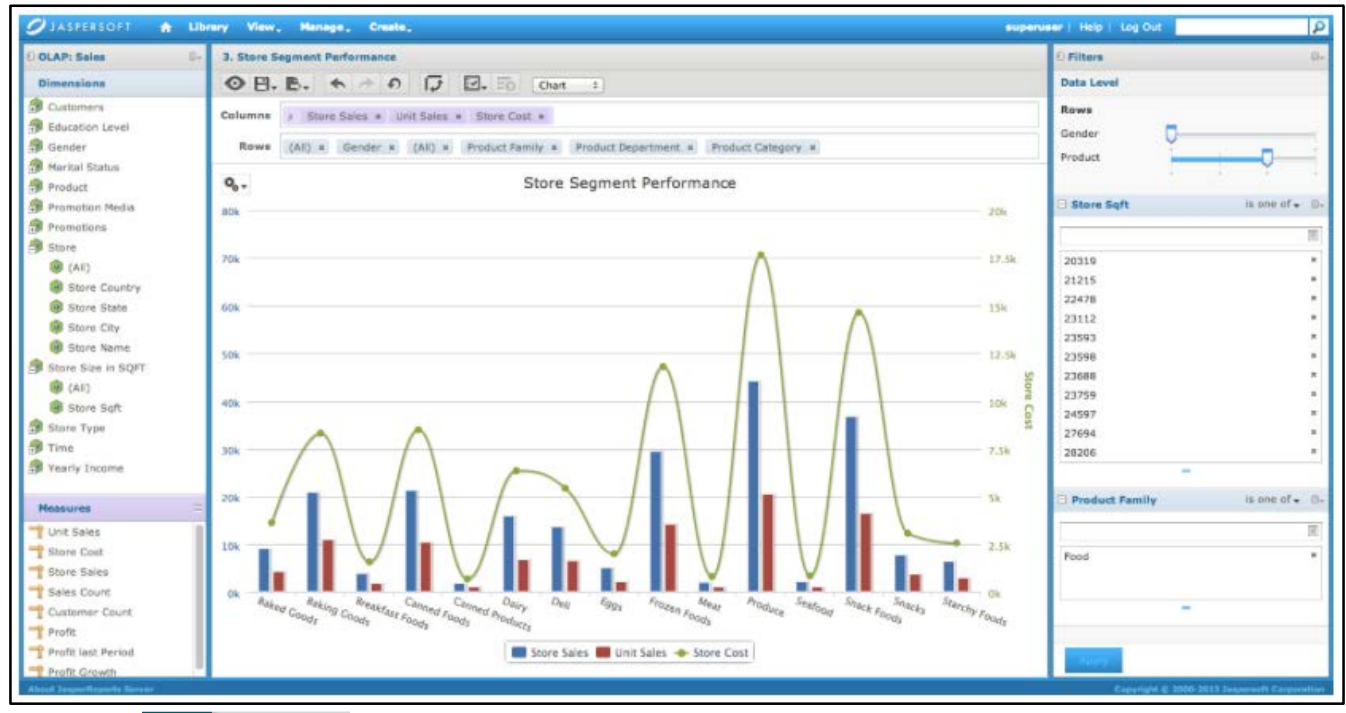

- **Dashboards** 
	- Combine multiple reports
	- Add images & web pages
	- Easy & fast to create

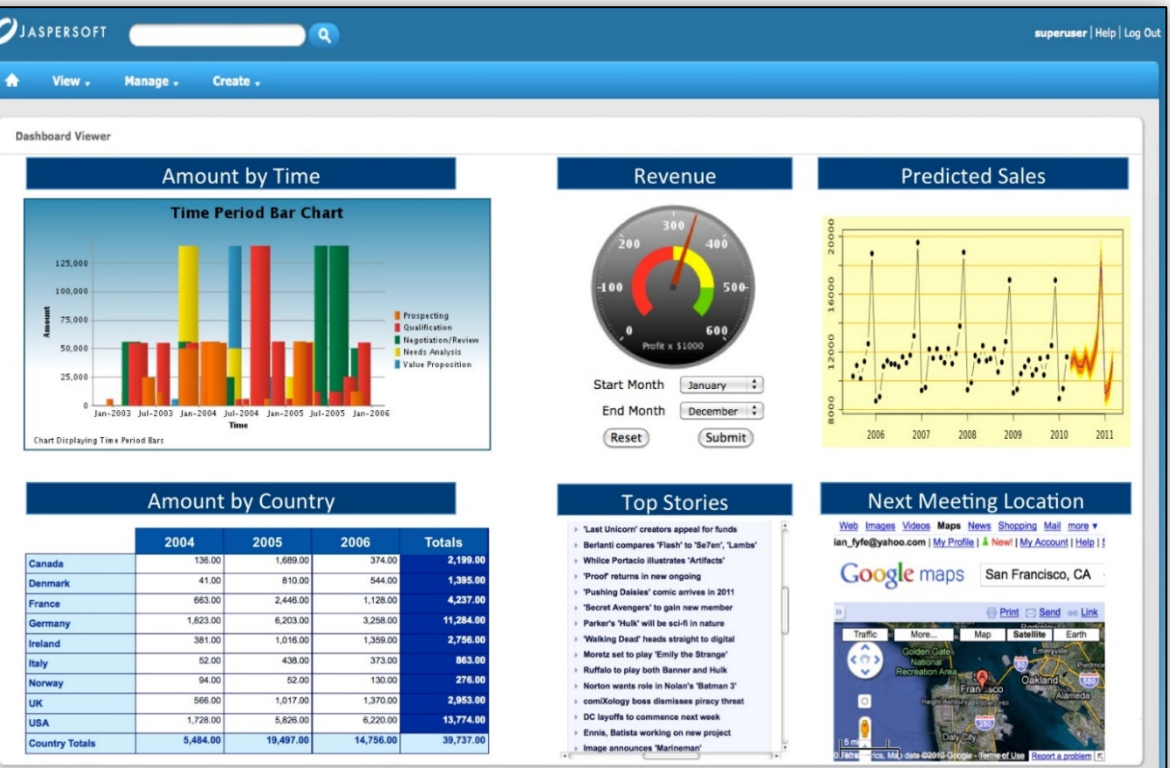

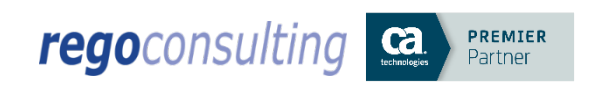

- Portlets
	- Fully integrated into CA PPM

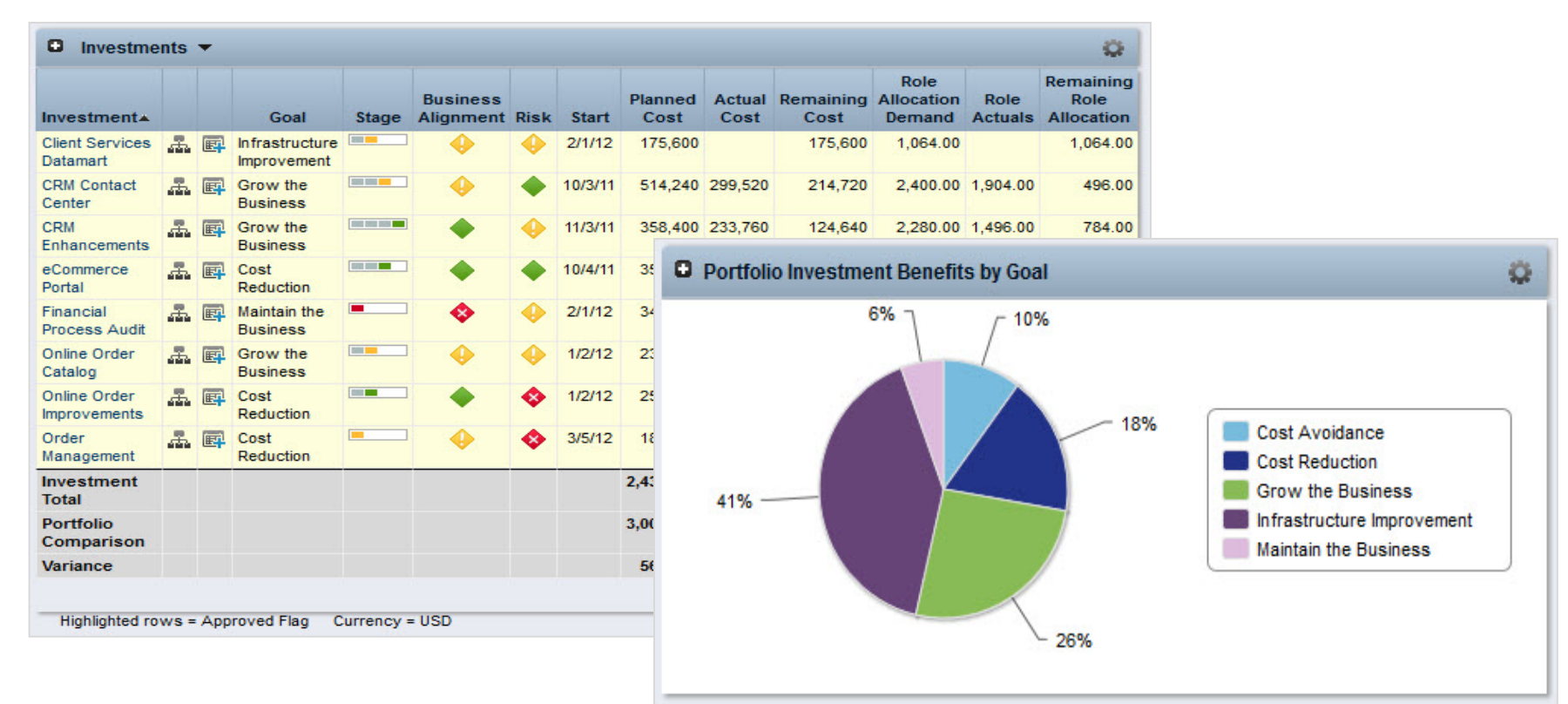

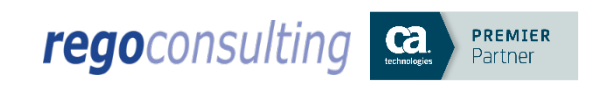

# When to Use Each Reporting Tool

- Studio Reports
	- There are very specific requirements on how the report should look and none of the other tools will accommodate
- Ad-Hoc
	- You want power users to build their own reports or data extracts, or you need to create a large number of reports quickly
- Dashboards
	- Need to combine multiple ad-hoc reports into a single view
- Portlets
	- The target audience are CA PPM users who view the information in the browser or export to Excel, and no specific format is required

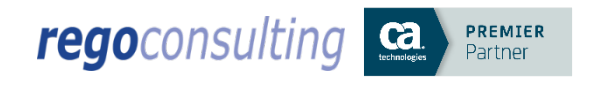

# Why Jaspersoft Ad-Hoc Reporting

- Create reports more quickly than other reporting methods
- Non-technical CA PPM end users can create their own reports or data extracts – relieve burden of technical staff
- Drag and Drop interface right in CA PPM in the browser
- Schedule & Email reports HTML directly in email or attachment
- Export to PDF, Excel, Word, CSV, and PPT

**REMIER** 

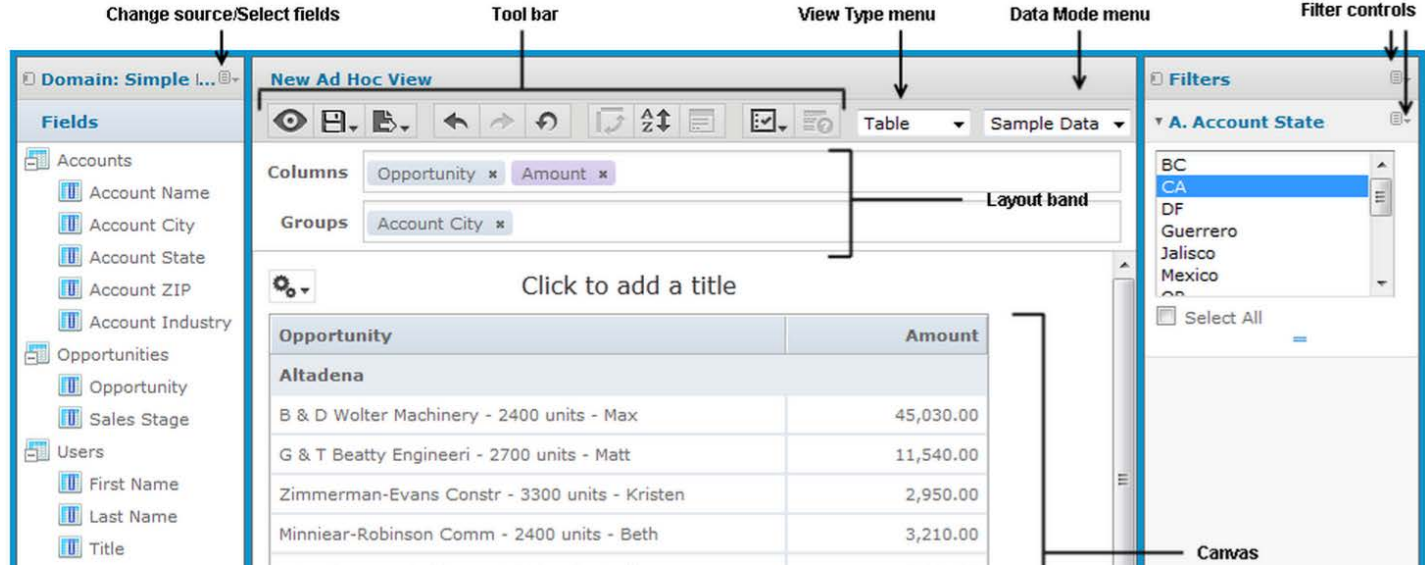

# Demo

# Migrating from BO to Jaspersoft

- Custom Crystal Reports, Xcelsius, WEBI Reports and Universes will NOT be automatically converted
- Studio reports should be a last resort, first:
	- Review OOTB reports & portlets
	- If possible, create as a portlet, ad-hoc report, or dashboard
- Studio report creation
	- Crystal Queries can be reused to rebuild the new studio report
	- Use templates for consistent formatting
- Jaspersoft Ad-Hoc Training
- In CA PPM 14.2, BO and Jaspersoft can run side-by-side, so it's a great time to make the switch

# Setting up Ad-Hoc Reporting

- Go to Administration -> CA PPM -> System Options
- Fill out the language and entity

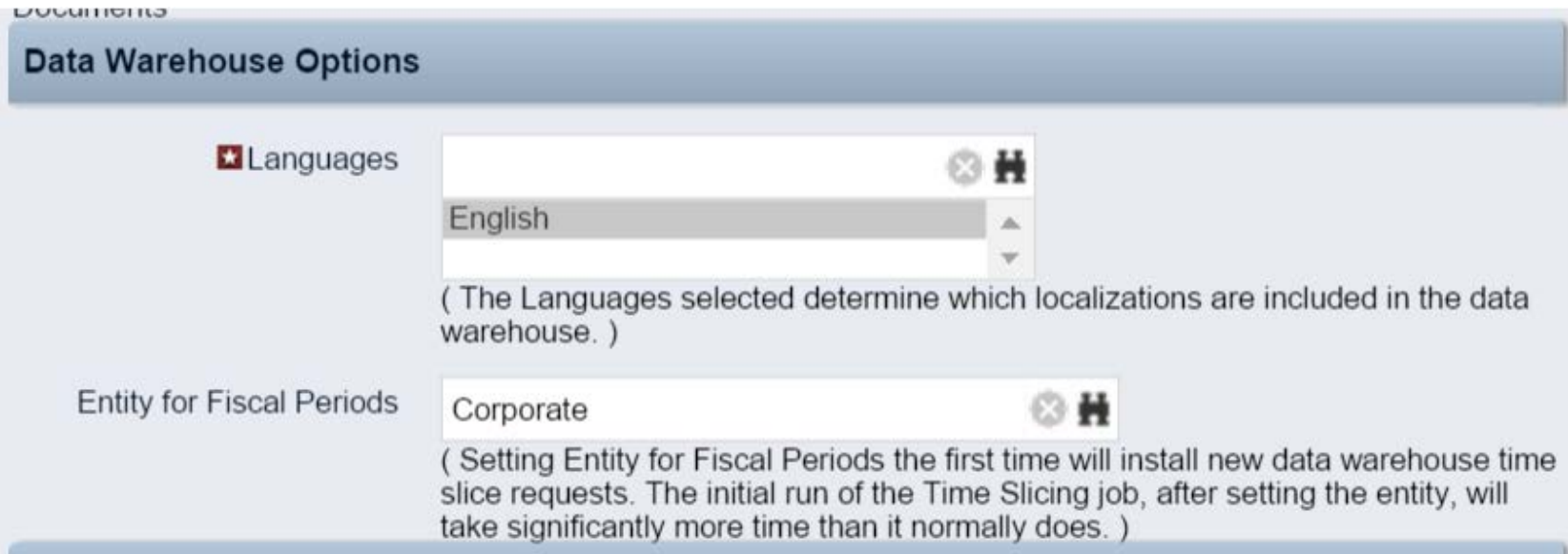

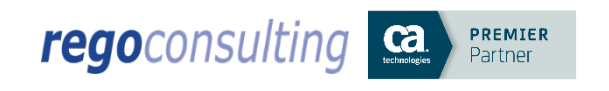

- Go to Administration -> Finance -> Setup
- Click on Entities, then click on your entity name
- Click on the Fiscal Time Periods tab, and make sure these are setup and active

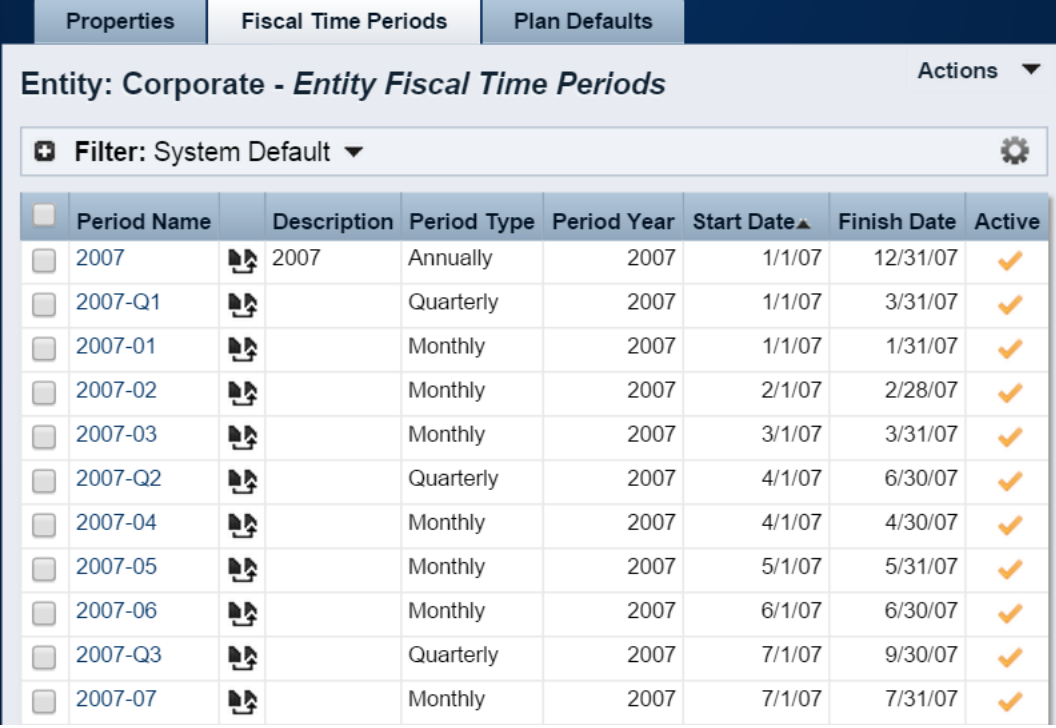

Timo Sliggo

- Go to Administration -> Time Slices
- Review the new DWH time slices and modify if necessary

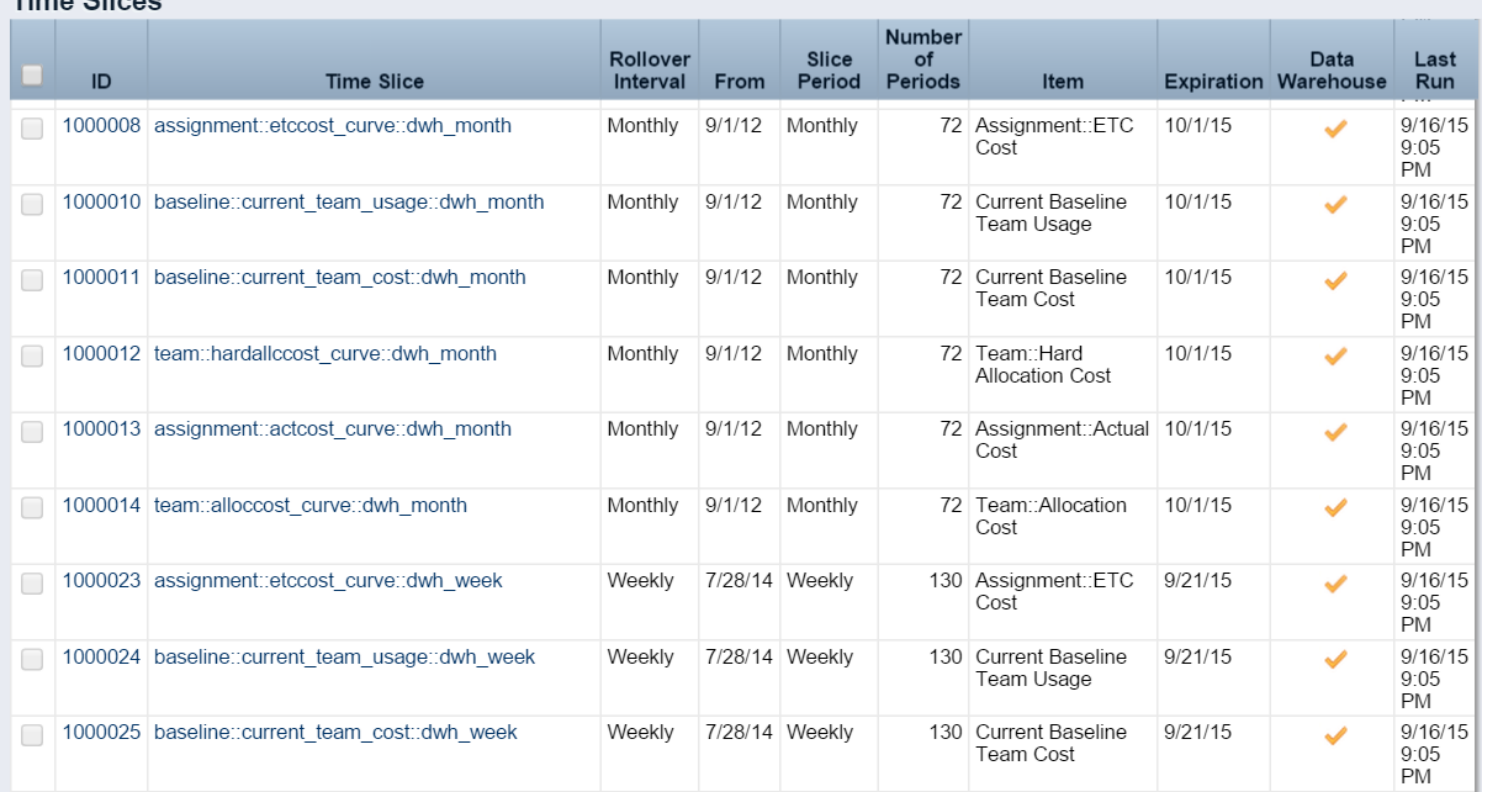

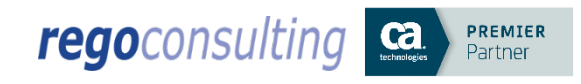

- Go to Administration -> Groups
- Add the new advanced reporting rights to the appropriate groups

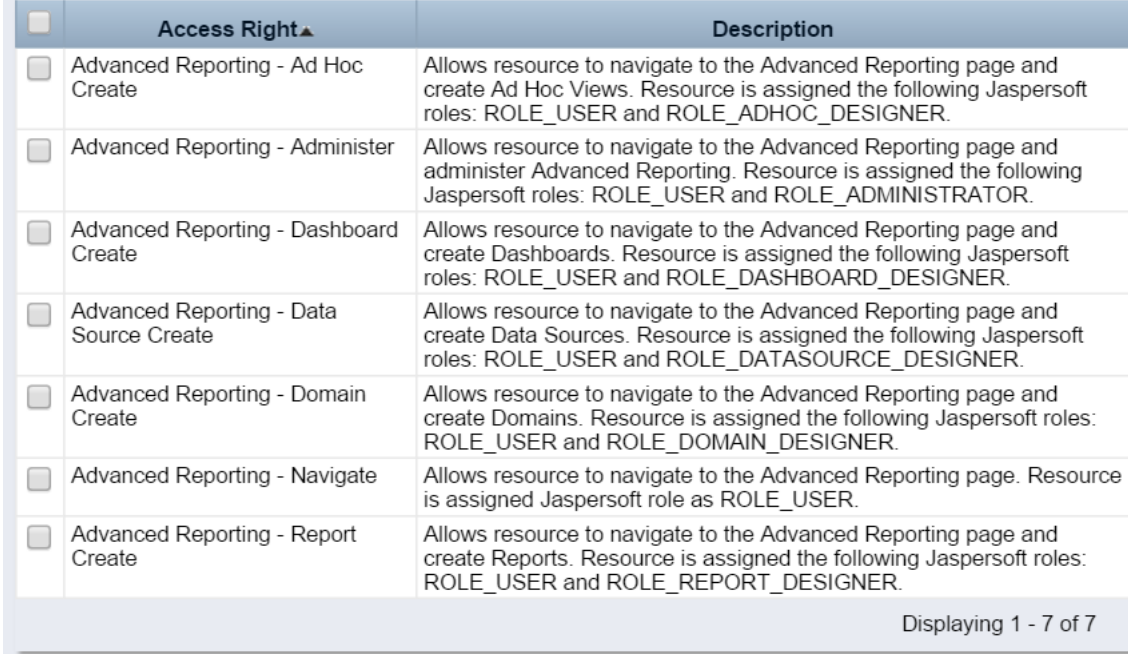

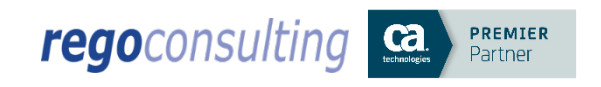

- Go to Administration -> Objects
- Go through each object, and check or uncheck the "include in data warehouse" box in order to set which custom fields/objects will be available to report on in Jaspersoft

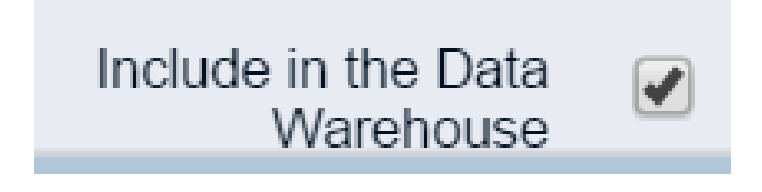

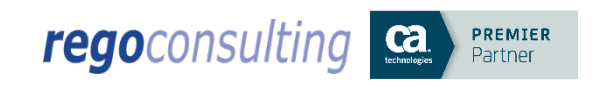

- Go to Administration -> Reports & Jobs
- Find the two data warehouse jobs and activate them

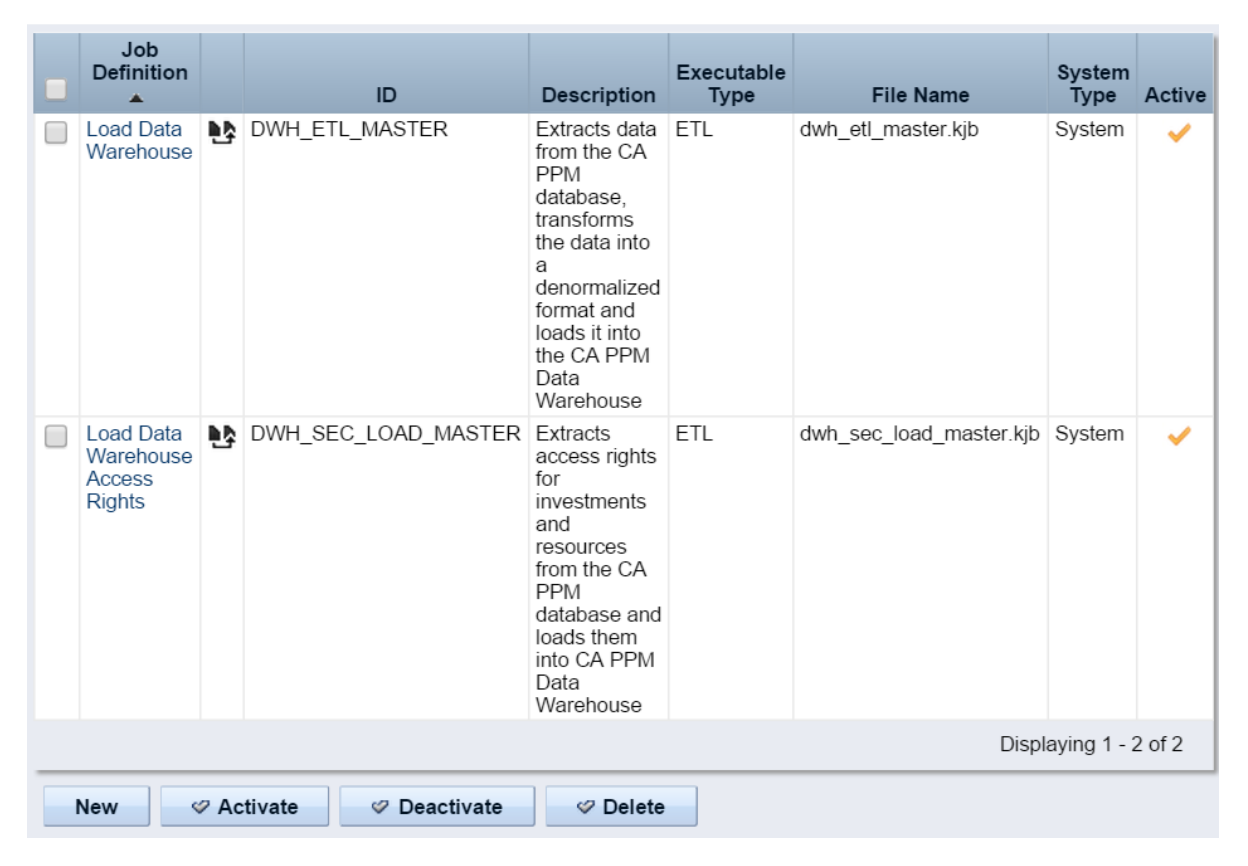

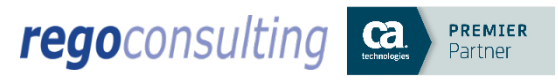

- Go to Home -> Reports & Jobs
- Run the Load Data Warehouse job, checking the box for "full load"
- Run the Load Data Warehouse Access Rights job

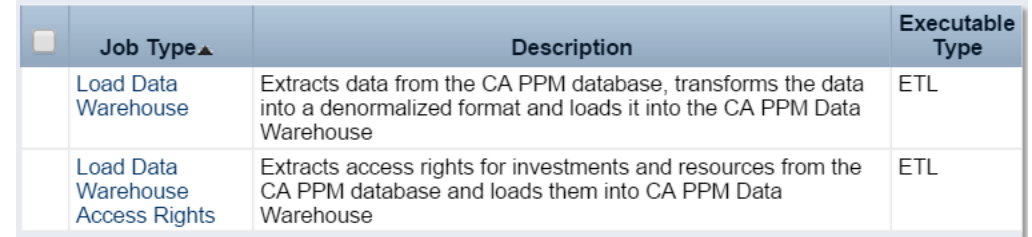

- Schedule the following to run on a recurring basis:
	- Load Data Warehouse Full
	- Load Data Warehouse
	- Load Data Warehouse Access Rights

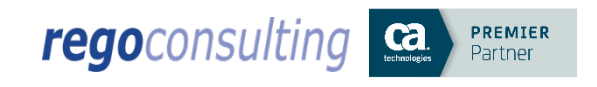

### Contact Info

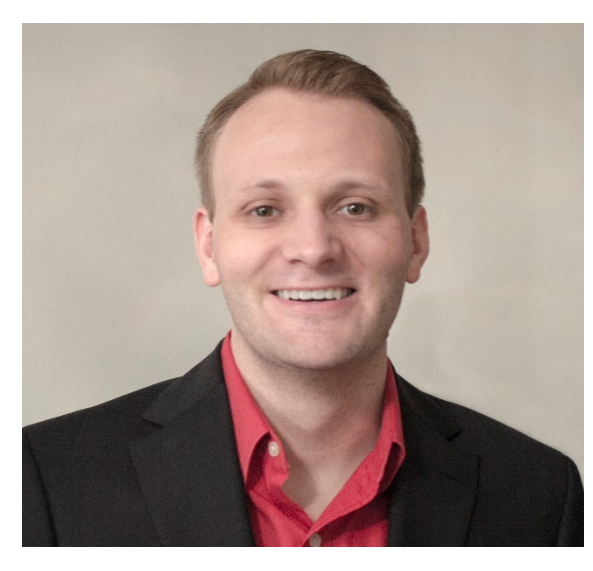

### Doug Greer

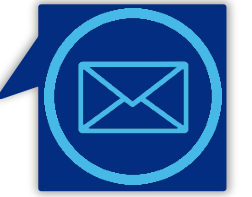

Email

doug.greer@regoconsulting.com

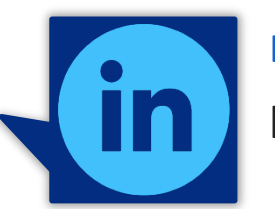

LinkedIn

linkedin.com/in/douggreer

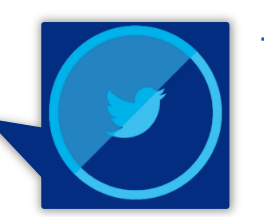

**Twitter** 

@douggreer

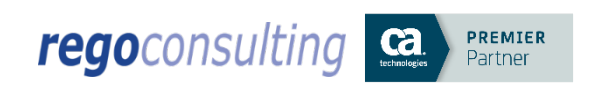